# كيفية تمرير التحديت أونالين لجهاز ECHOLINK PRIME

- 1( قبل كل شيء، يجب التأكد من أن الجهاز متصل بالأنترنت
	- 2( إضغط على زر '**Menu** 'الخاص بريموت كنترول لدخول إلى الواجهة الرئيسية للجهاز

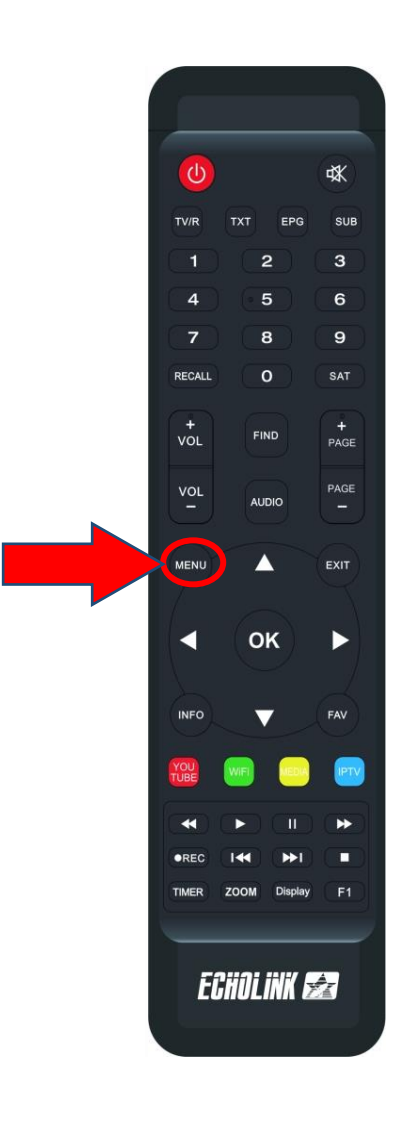

#### 3) إضغط على Update

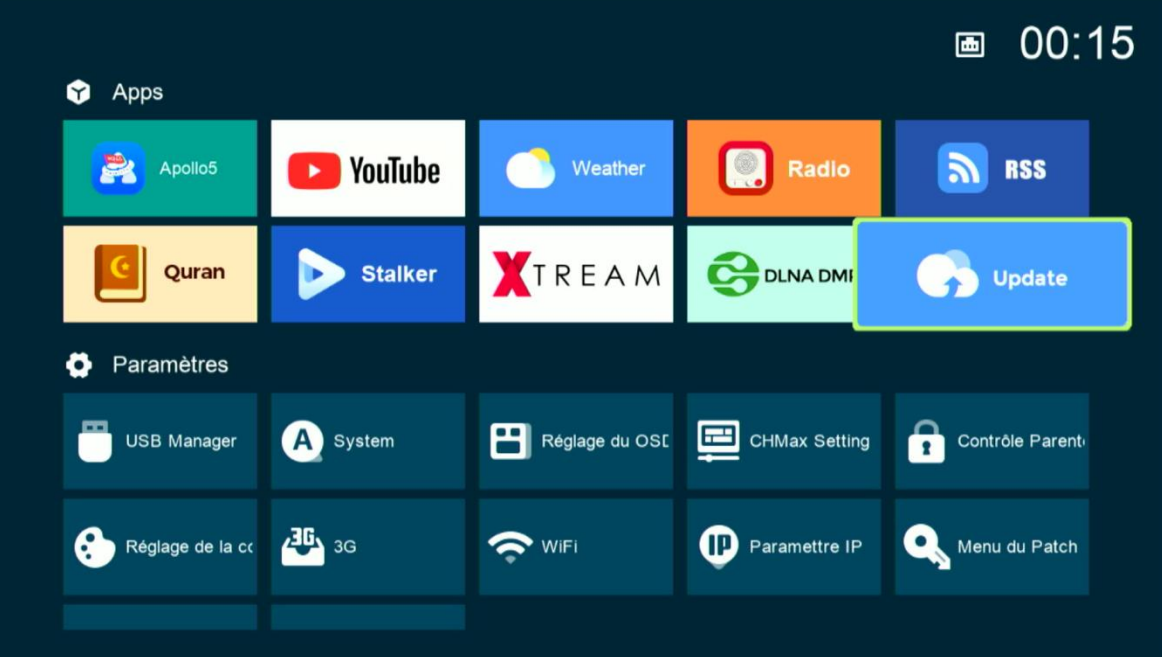

#### 4) إختر التحديت الأخير للجهاز تم إضغط على زر ' OK 'لبدء عملية التحميل

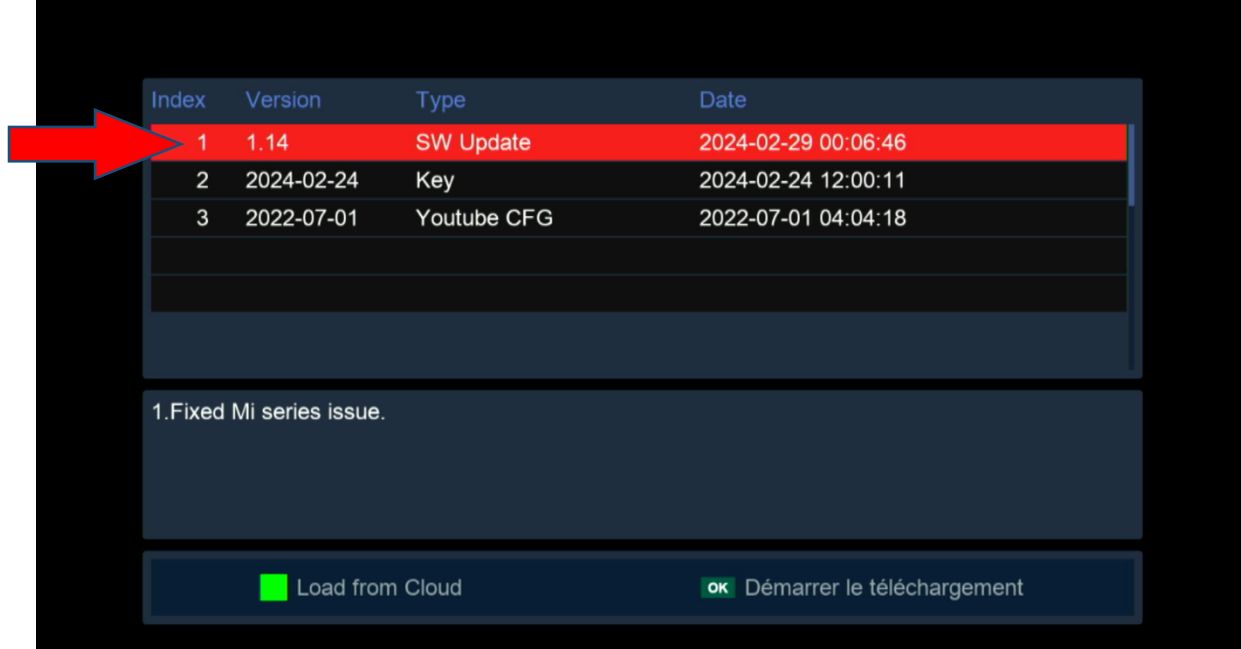

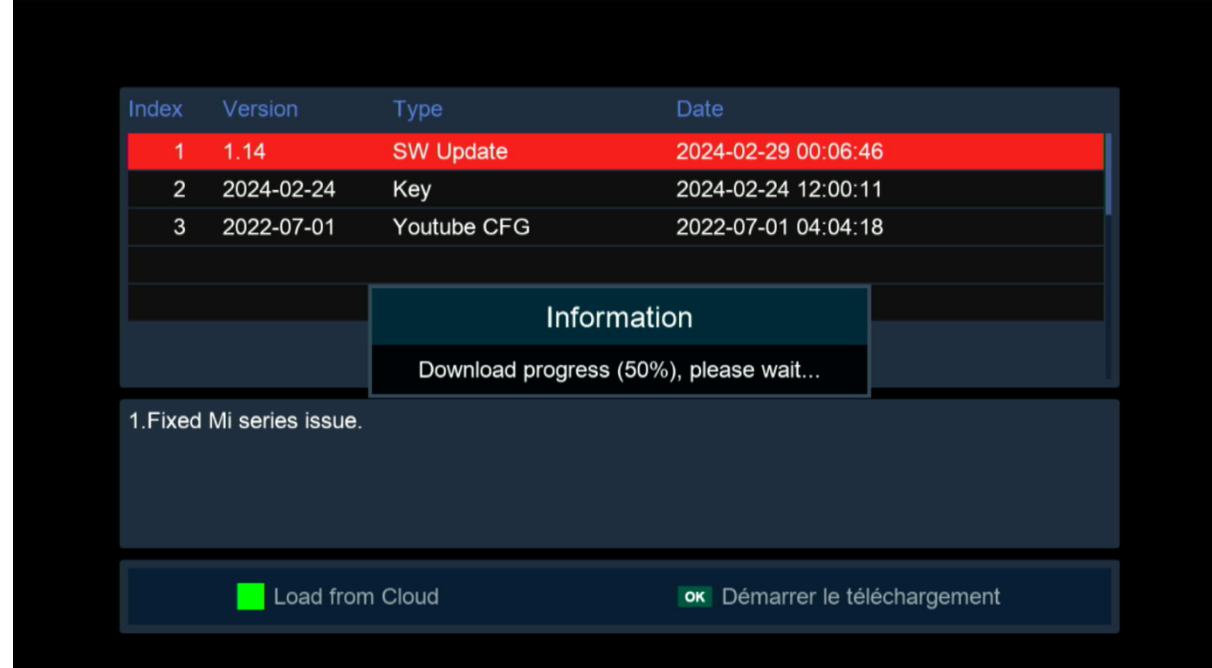

### 5) بعد تحميل التحديت ، سوف تضهر لك هده الرسالة إضغط على '**Oui** 'لبدء عملية تتبيثه على جهازك

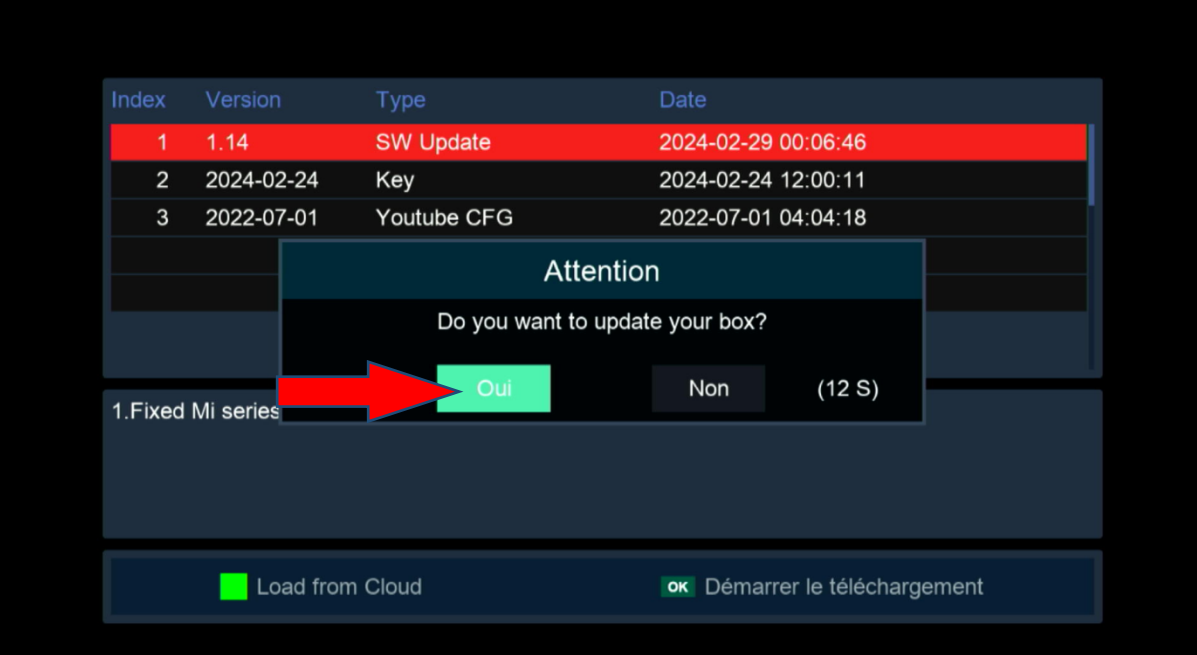

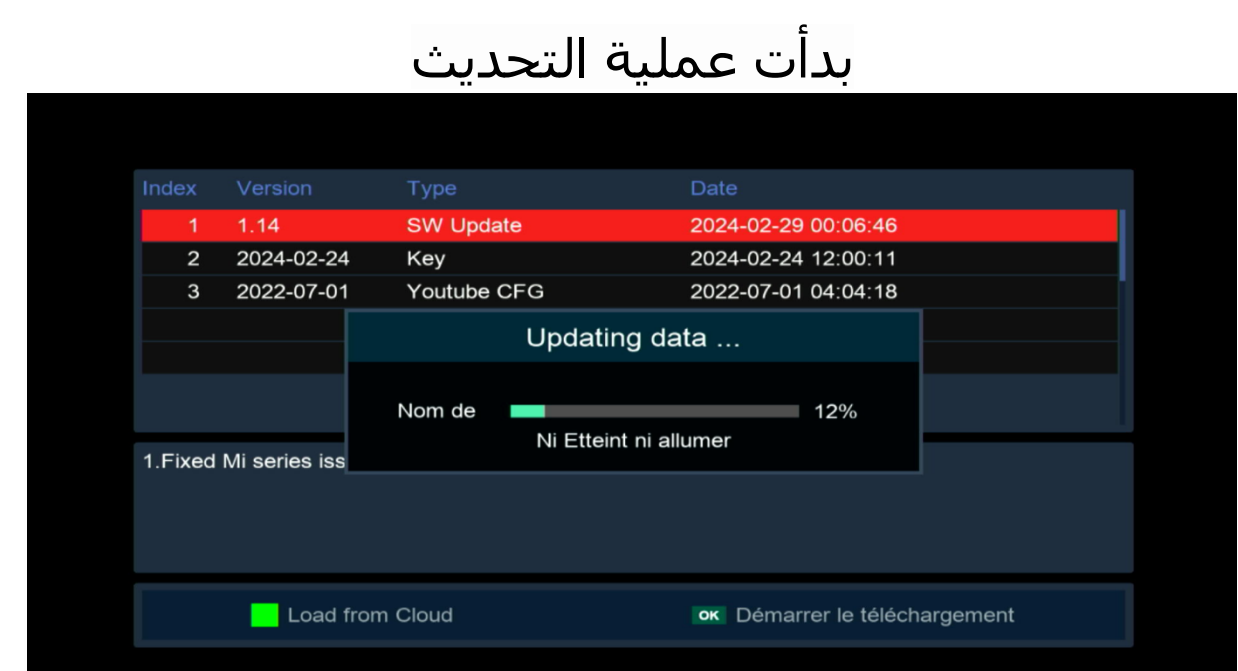

## مالحضة هامة : إحرص على أن أال يتم فصل الكهرباء على الجهاز أتناء التحديت

بعد إنتهاء التحديت ، الجهاز سوف يعيد تشغيل نفسه

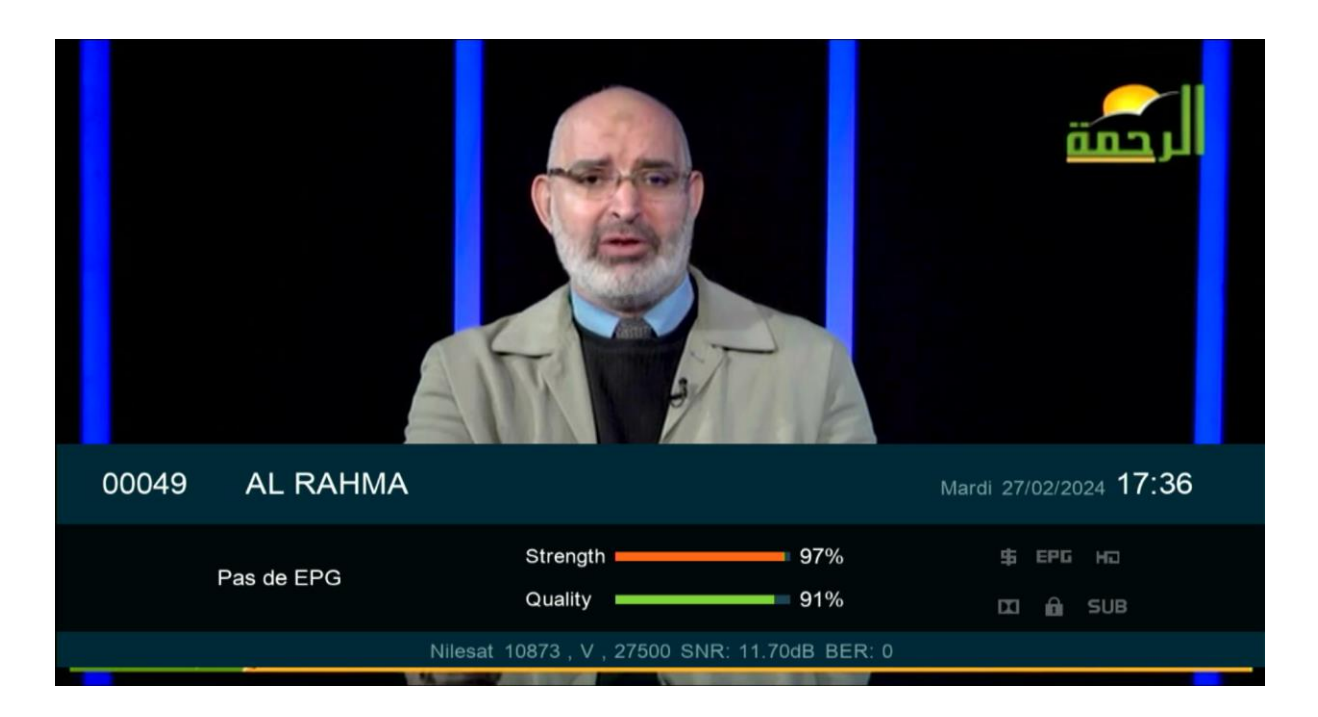

مبروك عليك تم تحديث جهازك بنجاح إلى اللقاء في تدوينات اخرى